## Narzędzie Zaznacz (klawisz spacji)

Ctrl = dodawanie do zbioru zaznaczenia Shift = dodawanie/usuwanie ze zbioru zaznaczenia Shift+Ctrl = usuwanie ze zbioru zaznaczenia Ctrl+A = zaznaczenie wszystkiego

> Narzędzie Gumka (E) Shift = ukrywanie Ctrl = zmiękczanie/wygładzanie  $Shift+Ctrl =$ usuwanie zmiękczenia/wygładzenia

Narzędzie Prostokąt (R) Pole VCB: długość, szerokość

### Narzędzie Okrąg (C)

Shift = blokowanie w bieżącej orientacji Pole VCB: liczba+s = segmenty Pole VCB: liczba = promień

Narzędzie Wielobok

Shift = blokowanie w bieżącej orientacji Pole VCB: liczba+s = segmenty Pole VCB: liczba = promień

#### Narzędzie Przesuń (M)

Shift = blokowanie w kierunku bieżącej osi Klawisze strzałek = zmienianie blokady osi Ctrl = przełączenie na kopiowanie Alt = włączenie automatycznego zaginania Pole VCB: liczba = odległość

### Narzędzie Obróć (Q)

Ctrl = przełączenie na kopiowanie Pole VCB: liczba = kąt Pole VCB: wartość wzniesienia:wartość odległości = nachylenie

Narzędzie Skala (S) Shift = skalowanie równomierne Ctrl = skalowanie względem środka Pole VCB: liczba = współczynnik skalowania Pole VCB: liczba z jednostką = długość

Narzędzie Taśma miernicza (T) Ctrl = przełączenie na tworzenie geom. konstrukcyjnej Klawisze strzałek = zmienianie blokady osi Pole VCB: liczba = zmiana rozmiaru modelu

> Narzędzie Kątomierz Ctrl = przełączenie na tworzenie linii konstrukcyjnych

> > Narzędzie Osie

Narzędzie Orbita (O) Shift = przesuwanie kamery Ctrl = swobodne

Narzędzie Powiększ (Z) Shift = zmiana pola widoku

Narzędzie Powiększ zakresy

Narzędzie Umieść kamerę

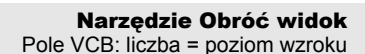

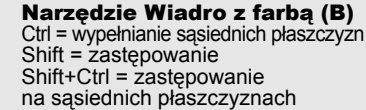

Alt = pobieranie próbki materiału

# Narzędzie Przekrój

⊕

.<br>A9

**RBC** 

 $\circ$ 

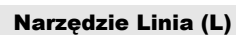

Shift = blokowanie w kierunku bieżącej osi Klawisze strzałek = zmienianie blokady osi Pole VCB: liczba = długość

Narzędzie Łuk (A) Pole VCB: liczba = zaokrąglenie Pole VCB: liczba+s = segmenty Pole VCB: liczba+r = promień

Narzędzie Odręczne Shift = rysowanie polilinii 3D

### Narzędzie Wepchnij/wyciągnij (P) Ctrl = przejście do nowej płaszczyzny początkowej Dwukrotne kliknięcie = powtarzanie Pole VCB: liczba = odległość

Narzędzie Wyciągnij wzdłuż Alt = użycie obwodu płaszczyzny jako ścieżki

Narzędzie Odsunięcie (F) Dwukrotne kliknięcie = powtarzanie Pole VCB: liczba = długość

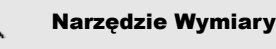

Narzędzie Tekst

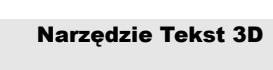

Narzędzie Przesuń kamerę (H)

Narzędzie Powiększ do okna

z zakresy **Computed Poprzedni/Następny** 

Narzędzie Spacer Shift = przesuwanie w pionie  $Ctrl = bieq$ Alt = przechodzenie przez elementy Pole VCB: liczba = poziom wzroku

Środkowy przycisk (kółko):

Kliknięcie+przeciągnięcie = orbitowanie Shift+kliknięcie+przeciągnięcie = przesuwanie kamery Dwukrotnie kliknięcie = ponowne wyśrodkowanie widoku Przesunięcie kółka = powiększenie/pomniejszenie

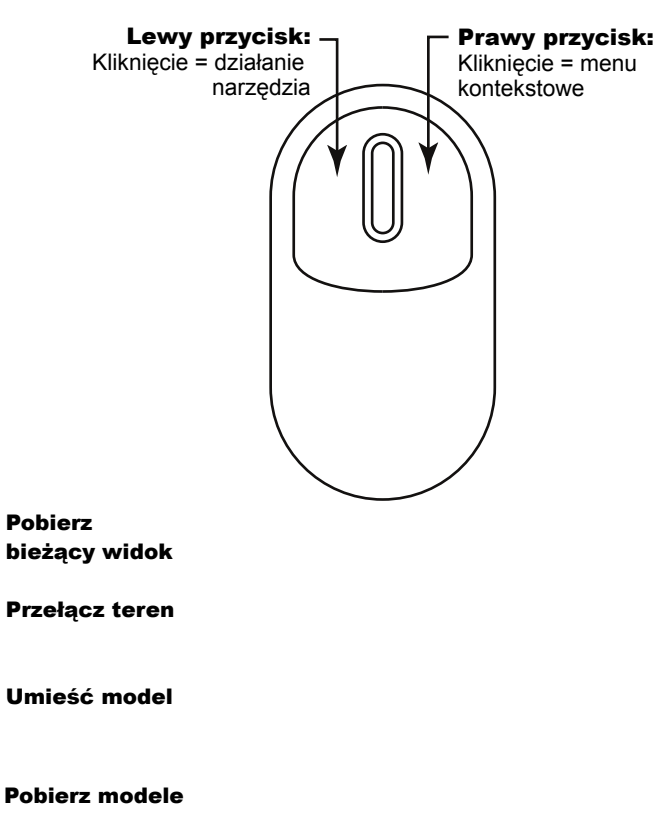

Udostępnij model

ļ

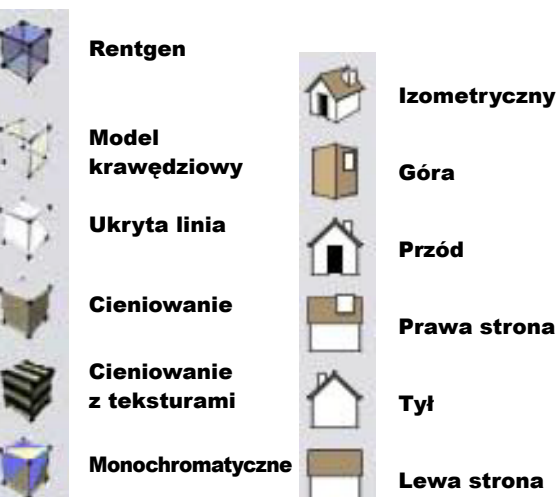

VCB = pole kontroli wartości

ketch Karta skróconej instrukc *Karta skróconej instrukcji* Copyright Google Inc. 2007